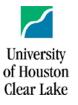

# **CISCO Instructions for Telephone Features**

## **General Phone Information**

## **Outbound calls:**

Campus calls ..... dial the 4-digit extension number Local and Long Distance Calls..... 9 + 10-digit number LD Code + #

## **Directory Assistance:**

The directory can be accessed by pressing, then choosing "corporate directory". Once in this directory, you can search by using the number pad and typing in the person's name using T9 text.

## Voice Mail:

#### Voicemail.uhcl.edu

1. Got to voicemail.uhcl.edu and sign in with the same credentials you use to log into your computer.

#### From your Email:

- 1. Open the CISCO email stating you have a voicemail.
- 2. Click on the attachment and open. Select a play method via (Windows media player, Groove music or other media type player.)
- 3. Play the .WAV file from your PC.
- 4. If replying to a voicemail via email, ensure vou enter persons email address in the To field.

From Jabber for Desktop:

- 1. Click on oo
- 2. Select the voicemail and hit play.

Checking from your desktop phone:

- 1. Press ao
- 2. Enter your PIN (aka:password) and press #

**\*\*Note\*\*** Voicemails will be permanently deleted 10 days after initial deletion.

#### **Problems or Questions:**

**CISCO** Phone Features

## Adjusting Ring Type and Settings:

- Press the Settings button: 1.
- 2. Use the up and down arrows to scroll through the menu

Ö

- When option desired is displayed, press the center 3. button in the directional pad.
- 4. Use the up and down arrows to change the selection
- 5. Use the Exit soft key on the bottom left of the screen to exit each selection and go back.

## Adjusting the Ring and Speaker Volume:

During an active call, use the volume + and - buttons to adjust the volume that you hear a caller.

For the ring volume, use the volume buttons while the phone is not in use.

## Putting Calls on Hold:

- П 1. Press Hold
- Press Hold again to resume the call 2.

### Transferring Calls: Used for transferring a call to another person.

- From a call that is not on hold, press transfer 1.
- 2. Enter the person's phone number or extension
- Press transfer again 3
- 4 \*\*Note\*\* Transfer to voicemail: \*x[Ext]

#### Call Forwarding: Use to forward your calls to a temporary location.

- Select the line you would like to set up call forwarding 1. on and press Fwd all
- 2 Dial the number that you want to forward to, or press voicemail.
- When you return or want to remove call forwarding, 3 press Fwd Off

#### Conference Calling: Adding another person to a call

- 1. From an active call, press Conference
- 2. Select a held call and press yes
- 3. From held call press Calls, select the held call, and press yes

#### Do Not Disturb: New feature

- Press the soft key indicating "More" 1.
- 2. Select DND
- Press DND again to turn Do not Disturb off 3.

Please Contact the Support Center at x2828 or at supportcenter@uhcl.edu

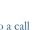

-1

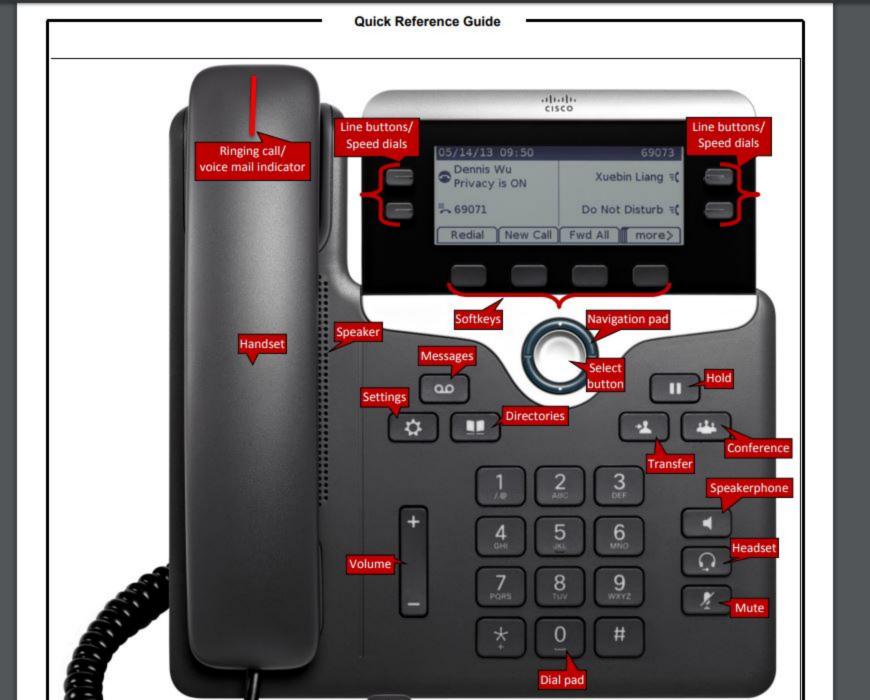